## **Com definir els usuaris que poden inciar sessió a la nostra estació de treball de CaminsWS?**

De manera predeterminada, tots els usuaris del domini poden iniciar sessió a qualsevol estació de treball connectada al DominiCamins. Això no vol dir que puguin accedir als nostres documents, ja que s'inicia una nova sessió i només es tenen privilegis per a accedir als recursos propis d'aquell usuari per a aquella sessió. En ordinadors personals en despatxos compartits, com sales de doctorands, aquest comportament per defecte potser no és ideal.

Si tenim privilegis d'administració sobre la nostra màquina, podem configurar els usuaris que poden iniciar sessió en la nostra màquina, limitant l'accés. Per tal de fer això, un cop iniciada la nostra sessió hem d'accedir a Local Security Policy (buscant amb la eina de cerca de Windows):

## $\pmb{\times}$

Un cop allà accedirem a Security Settings - Local Policies - User Rights Assignment i del panell que surt a la dreta, farem doble clic a sobre de Allow lig on locally:

## $\pmb{\times}$

Tots els usuaris i grups que apareguin en la finestra que apareix, seran els que estaran habilitats a iniciar sessió a l'equip. Si es vol limitar l'us cal treure el grup Users i afegir individualment els usuaris que han de poder accedir. És molt important no tocar els altres grups, especialment Administrators ja que en cas de problemes, es podria perdre l'accés a l'equip.

## [manual,](https://wiki.caminstech.upc.edu/doku.php?id=doc:manual&do=showtag&tag=doc%3Amanual) [caminsws](https://wiki.caminstech.upc.edu/doku.php?id=service:caminsws&do=showtag&tag=service%3Acaminsws)

From: <https://wiki.caminstech.upc.edu/>- **CaminsTECH Wiki** Permanent link: **[https://wiki.caminstech.upc.edu/doku.php?id=public:entorn-treball:estacio-treball:definir\\_accesos\\_workstation&rev=1639485794](https://wiki.caminstech.upc.edu/doku.php?id=public:entorn-treball:estacio-treball:definir_accesos_workstation&rev=1639485794)** Last update: **2021/12/14 13:43**

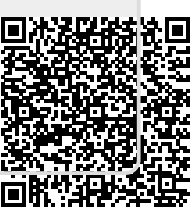